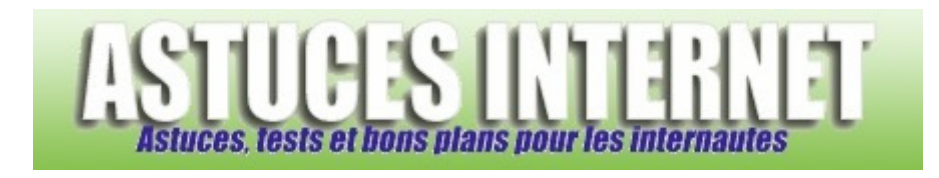

## Comment changer l'arrière-plan de Windows Vista ?

*Demandé et répondu par Sebastien le 13-04-2007* 

Vous avez la possibilité de personnaliser l'arrière-plan de **Windows Vista**. Ainsi, vous pouvez choisir l'image qui vous servira de fond d'écran.

Dans le *Panneau de configuration*, ouvrez le module *Apparence et Personnalisation*.

*Aperçu :*

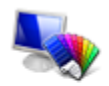

Apparence et personnalisation Modifier l'arrière-plan du Bureau Personnaliser les couleurs Ajuster la résolution de l'écran

Dans la rubrique *Personnalisation*, cliquez sur *Modifier l'arrière-plan du bureau*.

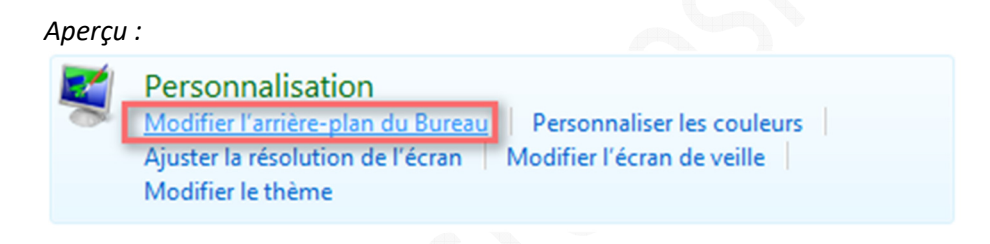

Sélectionnez une image parmi toutes celles proposées d'origine pour l'utiliser en tant que fond d'écran. Vous avez la possibilité de modifier l'emplacement de recherche des images en ouvrant le menu déroulant prévu à cet effet.

*Aperçu du menu déroulant :*

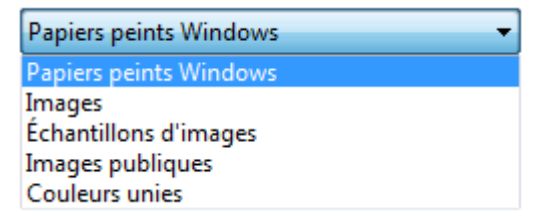

## https://www.astucesinternet.com **Anciennes** *Anciennes publications archivées* **Anciennes** *publications archivées*

Vous avez également la possibilité de sélectionner un fond d'écran personnalisé en le choisissant à l'aide du menu *Parcourir*. Lorsque vous sélectionnez une image, Windows Vista vous donne un aperçu du résultat en modifiant directement le fond d'écran dans l'affichage en cours. Pour modifier le positionnement de l'image, cochez parmi les trois choix proposés par Windows Vista :

- Adapter à l'écran
- Mosaïque
- **Centrer**

*Aperçu :*

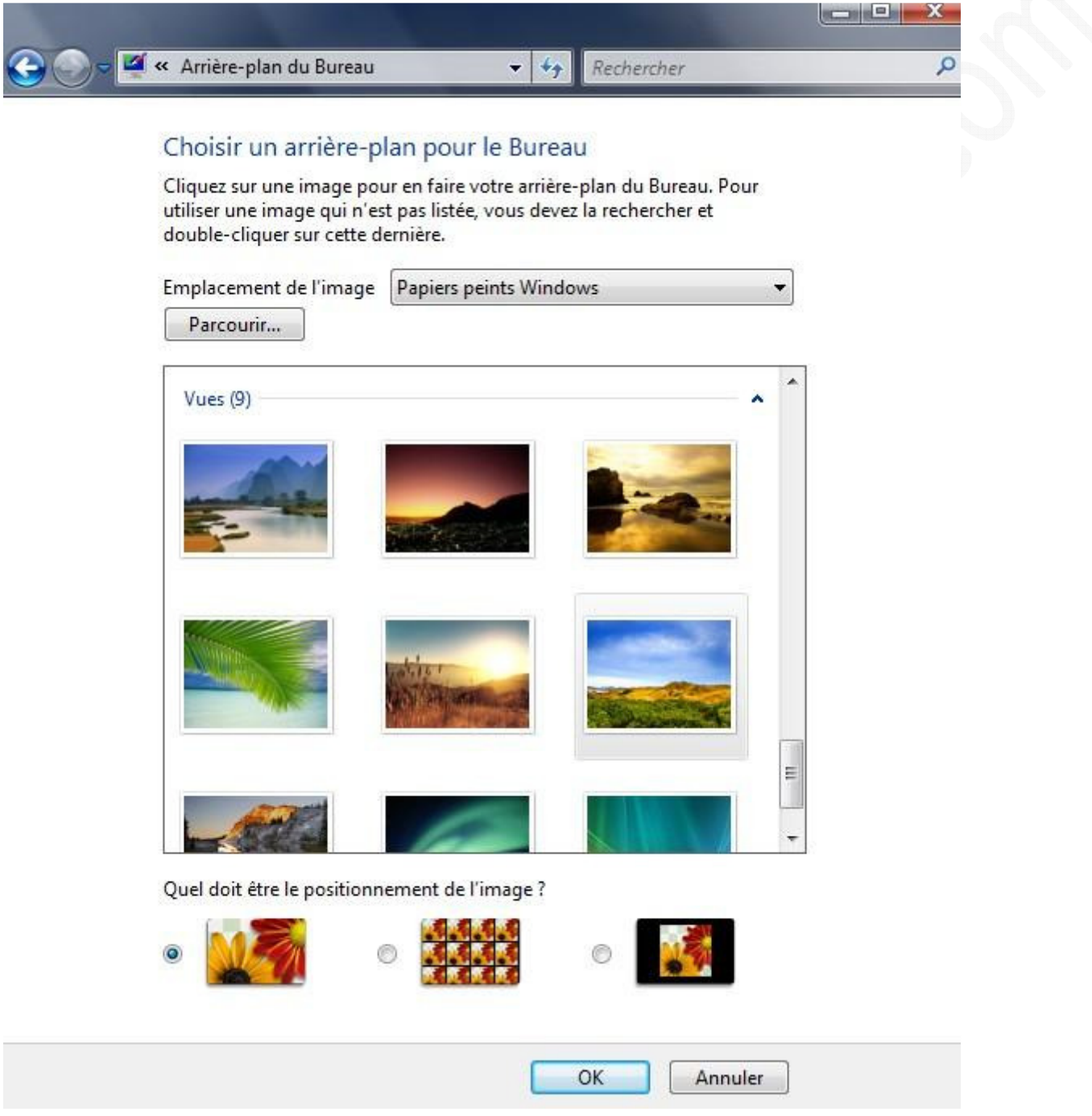

Une fois votre fond d'écran choisi et vos paramètres définis, cliquez sur *OK* pour valider vos modifications.

Note :

Il existe d'autres alternatives pour accéder à ce menu *Arrière-plan du bureau*. Si vous utilisez un *Panneau de configuration* classique, cette option se trouve dans le menu *Personnalisation*.

*Aperçu :* 

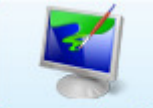

Personnalisation

Dans le module *Personnalisation*, cliquez sur *Arrière-plan du bureau*.

*Aperçu :*

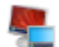

## Arrière-plan du Bureau

Choisissez dans les arrière-plans ou les couleurs disponibles, ou utilisez une de vos images pour décorer le Bureau.

Vous pouvez également utiliser les menus contextuels en faisant un clic droit directement sur votre *bureau* et en sélectionnant *Personnaliser* :

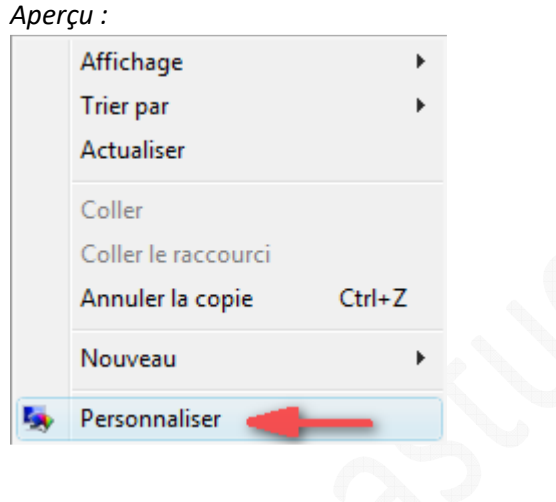